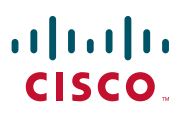

#### **KIIRJUHEND**

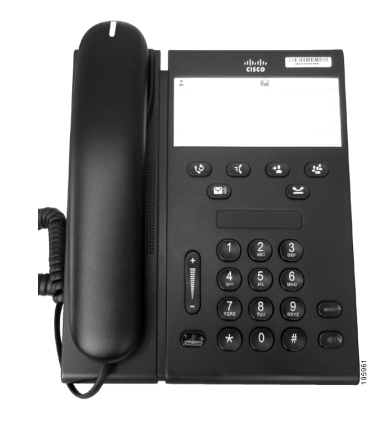

### **Cisco Unified IP-telefon 6911**

- **1** [Numbri valimine](#page-0-0)
- **2** [Vastamine](#page-0-1)
- **3** [Vaigistamine](#page-0-2)
- **4** [Kõnepost](#page-0-3)
- **5** [Kõigi kõnede edastamine](#page-0-4)
- **6** [Ootele jätmine](#page-0-5)
- **7** [Konverents](#page-0-6)
- **8** [Edasisuunamine](#page-0-7)
- **9** [Helitugevuse seaded](#page-0-8)
- **10** [Nõuanded](#page-0-9)

### ♦

**Märkus Parimate tulemuste saamiseks printige paberile formaadis 8,5 x 14" (legal-formaat).**

## <span id="page-0-0"></span>**1 Numbri valimine**

Kõne alustamiseks tõstke telefonitoru ning valige number.

#### **Eelmise numbri uuestivalimine**

Vajutage nuppu **Vali uuesti** .

### <span id="page-0-1"></span>**2 Vastamine**

Kui saate uue kõne, on teie telefonil näha järgmiseid märguandeid.

- **•** Vilkuv punane tuli telefonitorul
- **•** Vilkuv kollane liini nupp

Kõnele vastamiseks tehke ühte järgmistest toimingutest.

- **•** Tõstke toru.
- **•** Vajutage vilkuvat kollast liini nuppu.
- **•** Vajutage (valgustamata) nuppu **Kõlar** .

### <span id="page-0-2"></span>**3 Vaigistamine**

- **1.** Vajutage kõne ajal nuppu **Vaigista** . Nuppu valgustatakse näitamaks, et vaigistamise funktsioon on aktiivne.
- **2.** Vaigistamise väljalülitamiseks vajutage uuesti nuppu **Vaigista**.

## <span id="page-0-3"></span>**4 Kõnepost**

Kui saate uue sõnumi, on teie telefonil näha järgmiseid märguandeid.

- **•** Pidev punane tuli telefonitorul
- **•** Katkendlik valimistoon (kui see on saadaval)

#### **Sõnumite kuulamine**

Vajutage nuppu **Sõnumid** (v) ja järgige hääljuhiseid.

### <span id="page-0-4"></span>**5 Kõigi kõnede edastamine**

**1.** Vajutage nuppu **Funktsioon**  $\left( \begin{array}{c} \end{array} \right)$  ja sisestage oma süsteemiadministraatori poolt kõnede edastamiseks määratud number.

- **2.** Sisestage number, millele kõned edastada. Nupul **Liin**  $\Box$  süttib pidev kollane tuli ning võite kuulda katkendlikku valimistooni.
- **3.** Kõnede edastamise lõpetamiseks korrake sammu 1.

# <span id="page-0-5"></span>**6 Ootele jätmine**

- **1.** Vajutage nuppu **Ootele** . Liininupp vilgub roheliselt.
- **2.** Kõne ootelseisust jätkamiseks vajutage vilkuvat rohelist nuppu **Liin**, vajutage nuppu **Kõlar** või kui telefonitoru on hargil, tõstke see üles.

# <span id="page-0-6"></span>**7 Konverents**

- **1.** Vajutage ühendatud (mitte ootel oleva) kõne ajal nuppu **Konverents** .
- **2.** Sisestage konverentsile lisatava isiku telefoninumber.
- **3.** Vajutage konverentsi alustamiseks uuesti (kas enne või pärast seda, kui osavõtja telefoni vastu võtab) nuppu **Konverents**. Uute osalejate lisamiseks korrake neid samme.

### <span id="page-0-7"></span>**8 Edasisuunamine**

- **1.** Vajutage ühendatud kõne ajal (mis pole ootel) nuppu **Suuna edasi** .
- **2.** Sisestage kõne saaja telefoninumber.
- **3.** Vajutage edasisuunamise lõpule viimiseks (enne või pärast vastuvõtja poolt kõne vastuvõtmist) nuppu **Suuna edasi**.

### <span id="page-0-8"></span>**9 Helitugevuse seaded**

Helitugevuse nupp asub klaviatuurist vasakul.

**•** Telefoni helitugevuse reguleerimiseks vajutage helitugevuse nuppu pärast telefonitoru tõstmist üles või alla.

- **•** Helina helitugevuse reguleerimiseks vajutage helitugevuse nuppu üles või alla ajal, mil telefonitoru on hargil või kõne on ootel.
- **•** Heliseva telefoni vaigistamiseks vajutage helitugevuse nuppu korra alla (mitu korda vajutamine vähendab helina helitugevust).

## <span id="page-0-9"></span>**10 Nõuanded**

#### **Kuidas määrata kiirvalikuid?**

Kiirvalikute määramiseks ning oma telefonil suure hulga funktsioonide ja seadete kohandamiseks minge oma Cisco Unified CM kasutaja suvandite veebileheküljele.

#### **Kuidas kasutada funktsiooninuppu?**

Nupp **Funktsioon** võimaldab teil ligi pääseda funktsioonidele Kiirvalimine, Kõikide kõnede edastamine, Üleskorjamine, Rühma üleskorjamine ja Kohtu minuga. Funktsiooni kasutamiseks peate vajutama funktsiooninuppu ning seejärel funktsiooniga seotud numbrit.

#### **Kuidas pääseda ligi administraatori seadetele?**

Telefoni administraatori seadete IHV-le ligipääsuks võtke telefonitoru hargilt ning vajutage samaaegselt nuppe \*, #, ja 0. Teiseks võimaluseks on vajutada kõlarinuppu ning seejärel samaaegselt nuppe \*, #, ja 0. Vaikimisi PIN on 24726.

#### **Kust leida täielikku kasutusjuhendit?**

[http://www.cisco.com/en/US/products/ps10326/](http://www.cisco.com/en/US/products/ps10326/products_user_guide_list.html) products\_user\_guide\_list.html

**Ameerika peakontor** Cisco Systems, Inc. 170 West Tasman Drive San Jose, CA 95134-1706 USA <http://www.cisco.com><br>Tel: +1 408 526-40 Tel: +1 408 526-4000 +1 800 553-NETS (6387) Faks: +1 408 527-0883

 $\left\vert .\right\vert \left\vert .\right\vert \left\vert .\right\vert \left\vert .\right\vert$ **CISCO** 

Cisco, Cisco Systems, the Cisco logo, and the Cisco Systems logo are registered trademarks or trademarks of Cisco and/or its affiliates in the United States and certain other countries. All other trademarks mentioned in this document or website are the property of their respective owners. The use of the word partner does not imply a partnership relationship between Cisco and any other company. (1002R)